メールソフトへの設定内容の確認方法

ARABAS OVERFLAST AND COMPANY

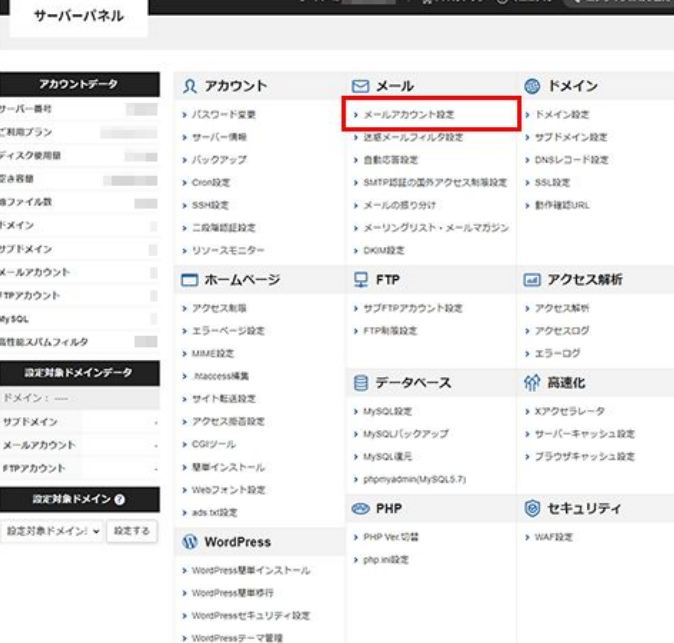

 $+1 - 15 - 10$ 

## メール >メールアカウント設定 を クリックします

メールソフトへの設定内容の確認方法

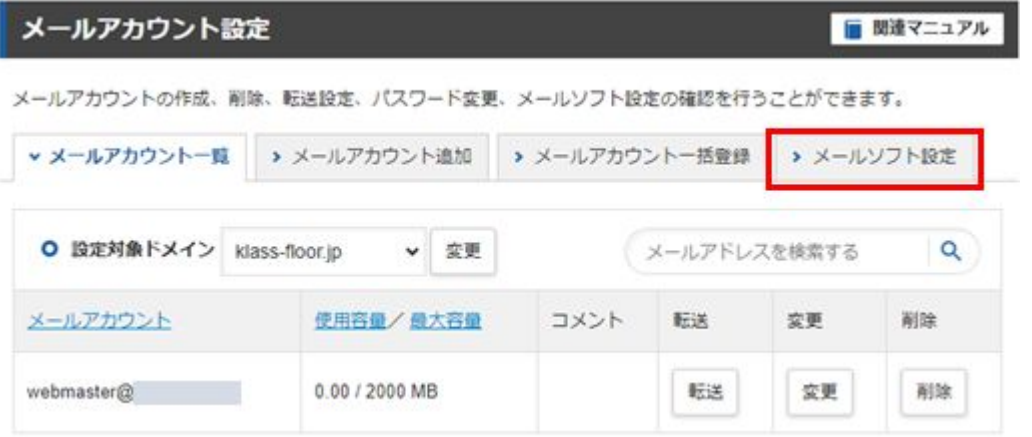

# 「メールソフト設定」のタブをク リックします

メールソフトへの設定内容の確認方法

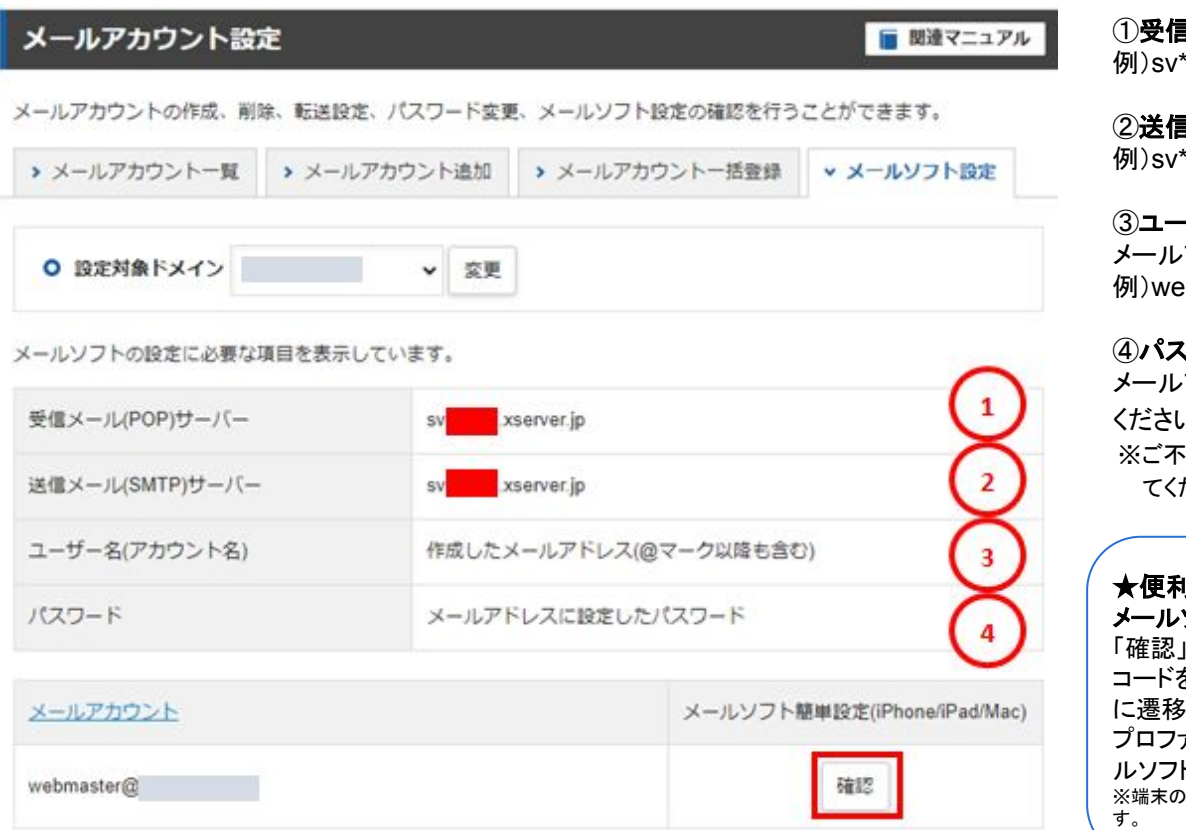

①受信メール**(POP/IMAP)**サーバー: \*\*.xserver.jp

②送信メール**(SMTP)**サーバー: \*\*.xserver.jp

#### ③ユーザー名(アカウント名): メールアドレス(ドメイン名を含む)を入力してください。 ebmaster@example.com

### ④パスワード:

メールアカウント追加時に指定したパスワードを入力して  $\mathcal{N}_\alpha$ 

※ご不明な場合は、メールアカウントのパスワード変更を行っ ださい。

#### ★便利機能★

#### メールソフト簡単設定 **(iPhone/iPad/Mac)**

「確認」をクリックすると QRコードが表示されます。 QR コードを読み込むとプロファイルをダウンロードする画面 にます。

プロファイルをダウンロードする事によって端末へのメー ルソフトの設定が完了します。

0ロック解除パスワードメールアカウントのパスワード等の入力が必要で